#### **ALMA Data –**

#### **what to expect after your observations are made**

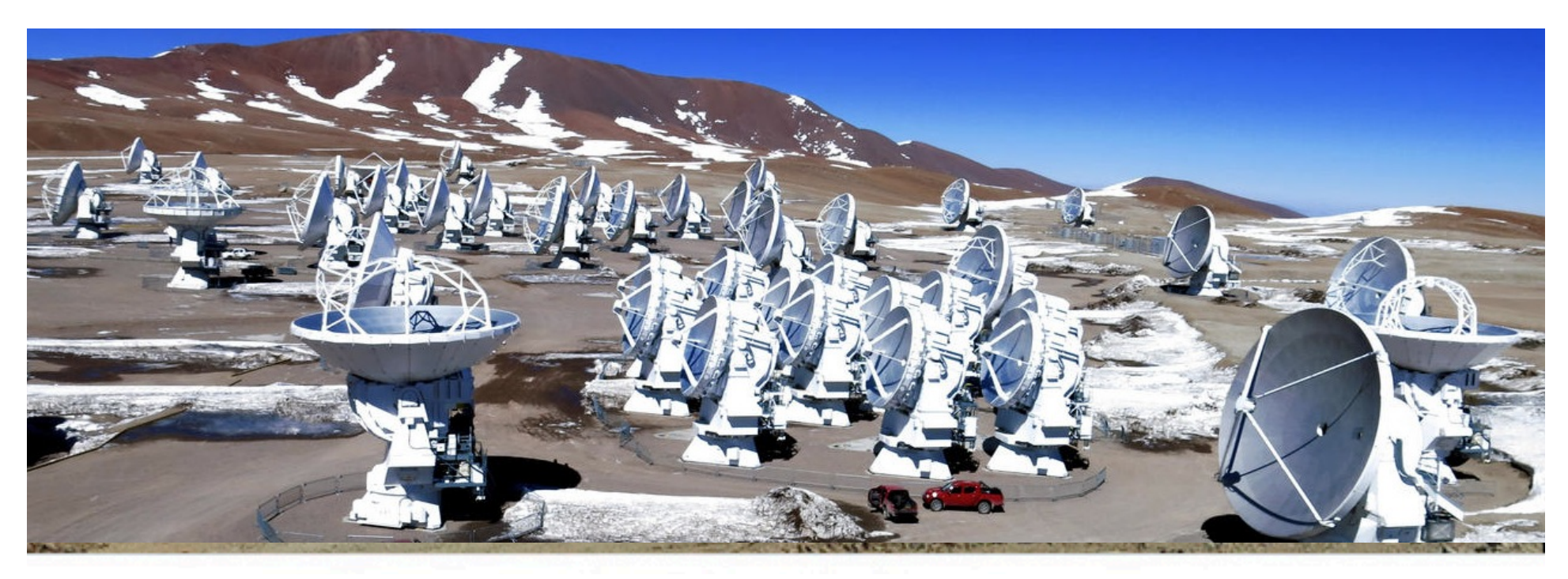

#### Anand Crossley Nathan Brunetti, Brian Kirk, and Sarah Wood NRAO / NA ALMA Science Center

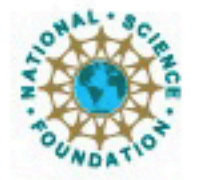

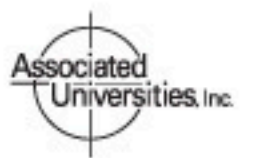

Atacama Large Millimeter/submillimeter Array Expanded Very Large Array Robert C. Byrd Green Bank Telescope Very Long Baseline Array

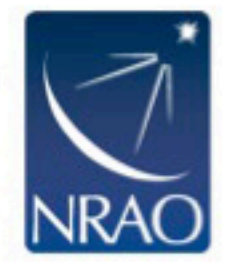

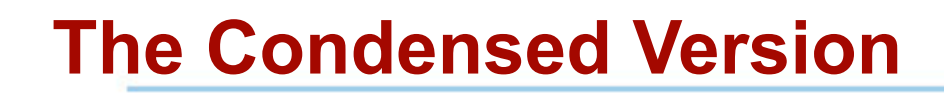

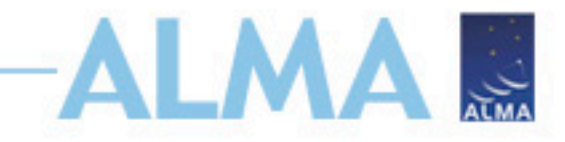

- Data are delivered after passing Quality Assurance (QA) testing.
- Download data from *Archive Query* and *Request Handler* tools in ALMA Science Portal
- Delivered data include:
	- Calibration tables and diagnostics
	- Preliminary images, *PI should plan to re-image*.

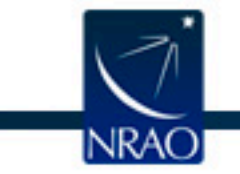

## **Goals of Quality Assurance (QA) Process**

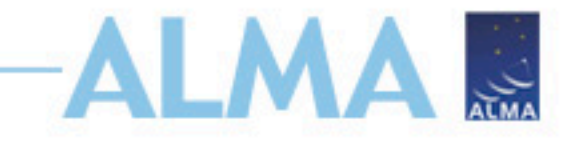

- Ensure reliable final data product
	- Desired sensitivity
	- Desired resolution
- Ensure data is free of calibration and imaging artifacts
- Errors in PI-supplied parameters are outside scope
	- Incorrect source coordinates
	- Inadequate frequency specification
	- Inadequate sensitivity limits

See ALMA Technical Handbook for details.

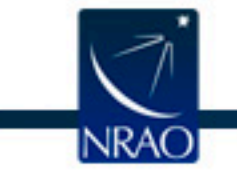

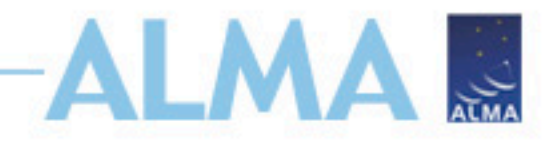

## **During Observations – QA0**

- Monitoring of calibrations and overall performance
- Rapidly-varying parameters
	- Scheduling block timescales or shorter
	- Atmospheric efects
	- Antenna issues
	- Front-end issues (sideband ratios, antenna temp.)
	- Connectivity issues (System temp., delay measurements…)
	- Back-end issues (total power levels, delays…)
- Tolerances for each are explicitly laid out
	- Fewer than 26 antennas in 12-m array
	- Bandpass calibrator too weak

See ALMA Technical Handbook for details.

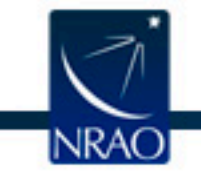

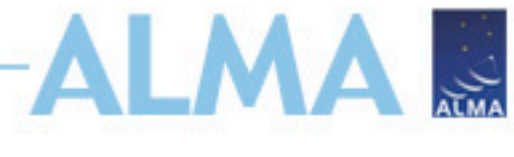

### **Between Observations – QA1**

- Regularly Measured Array Performance
- Slowly Varying Parameters
	- Timescales of a week or longer
- Array Calibrations
	- Baseline measurements
	- Delays
- Antenna Calibrations
	- All-sky pointing
	- Focus curves
	- Beam patterns etc.
- Source Calibrations
	- Solar-system and quasar flux monitoring

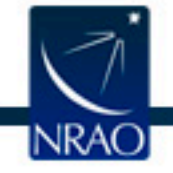

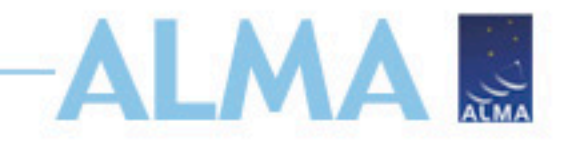

### **After Observations – QA2**

- Calibration by pipeline or analyst
	- Extreme  $T_{sys}$
	- Water vapor measurements and corrections
	- Absolute flux scale certainty
	- Noisy or extreme bandpass corrections
	- Proper phase transfer cadence followed
	- Noisy phase and amplitude corrections
- Image data and compare with requested science goals
	- Signal-to-noise (within  $\sim$ 10% of goal)
	- Resolution
	- Artifacts (e.g. sidelobe levels or striping)

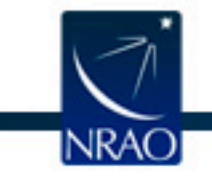

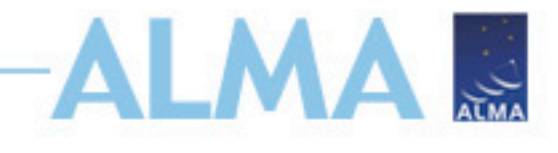

### **After Observations – QA3**

- Post-reduction evaluation of **delivered** data products
- Triggered by PI reporting possible underlying problems with:
	- Data
	- Observing procedure
	- Calibration
- Likely results in fix being implemented and products reingested into ALMA archive
- May include extension of proprietary period

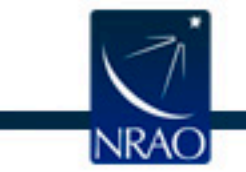

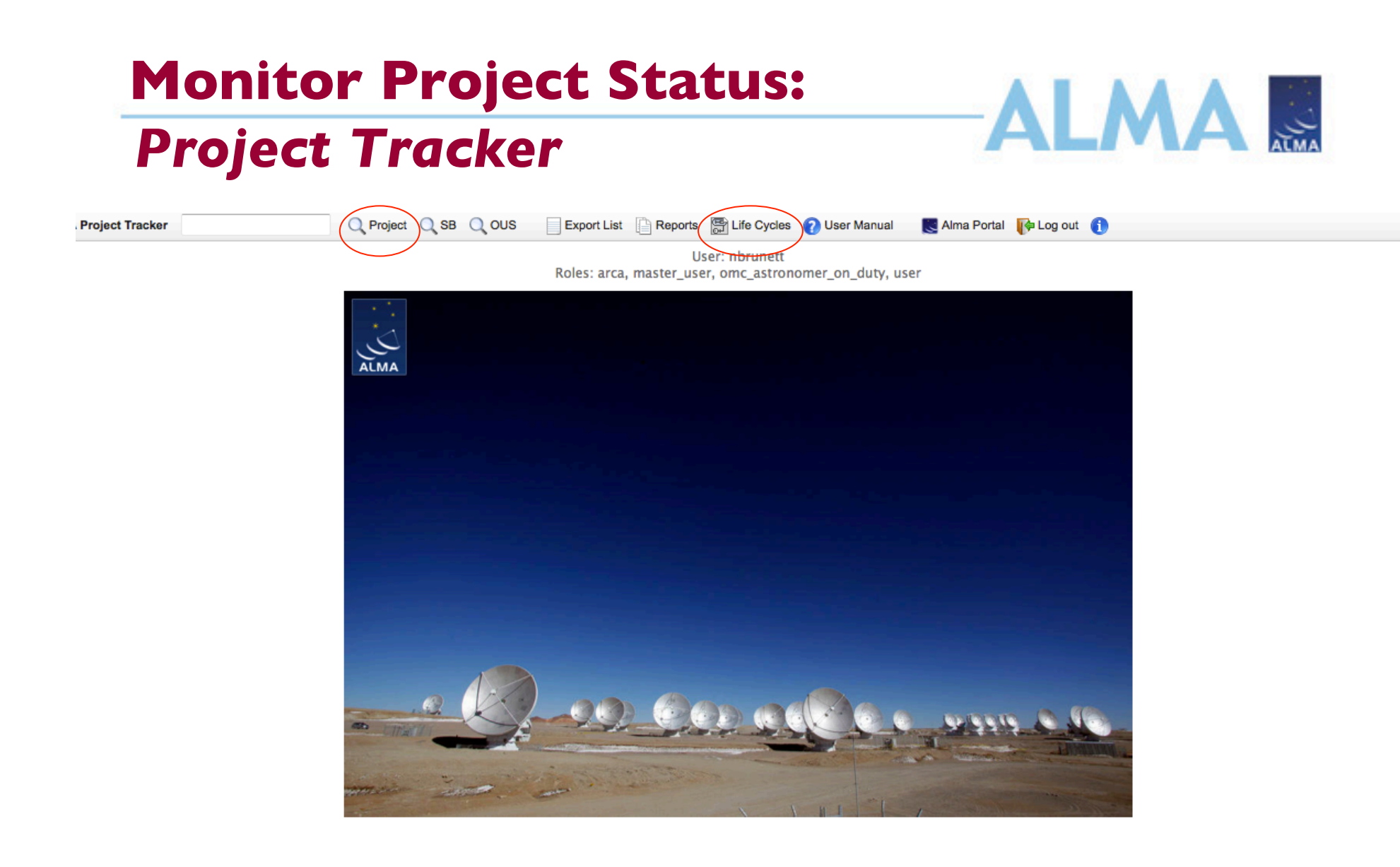

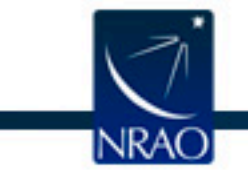

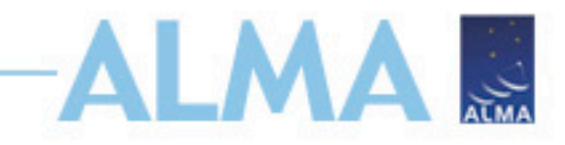

#### **Project Tracker**

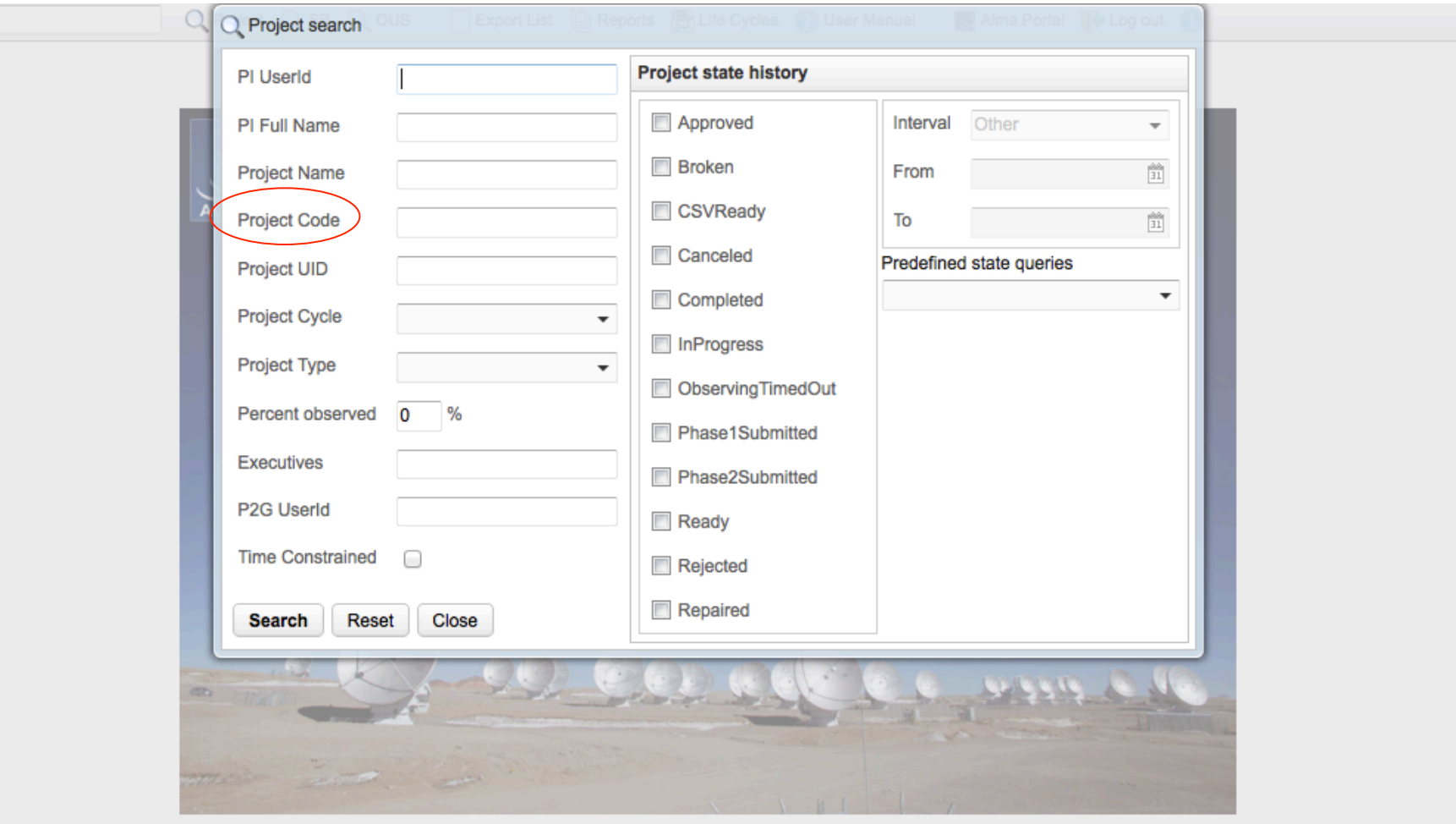

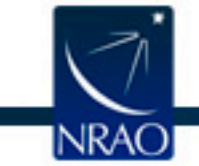

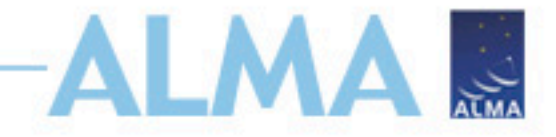

#### **Project Tracker**

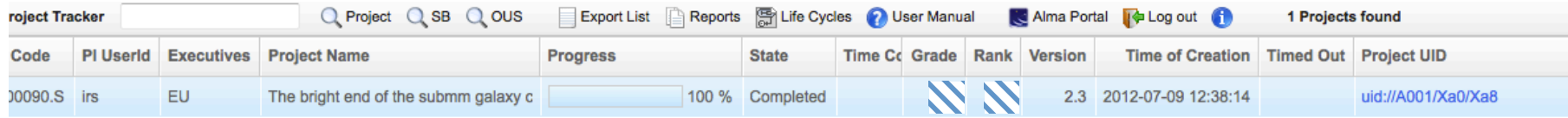

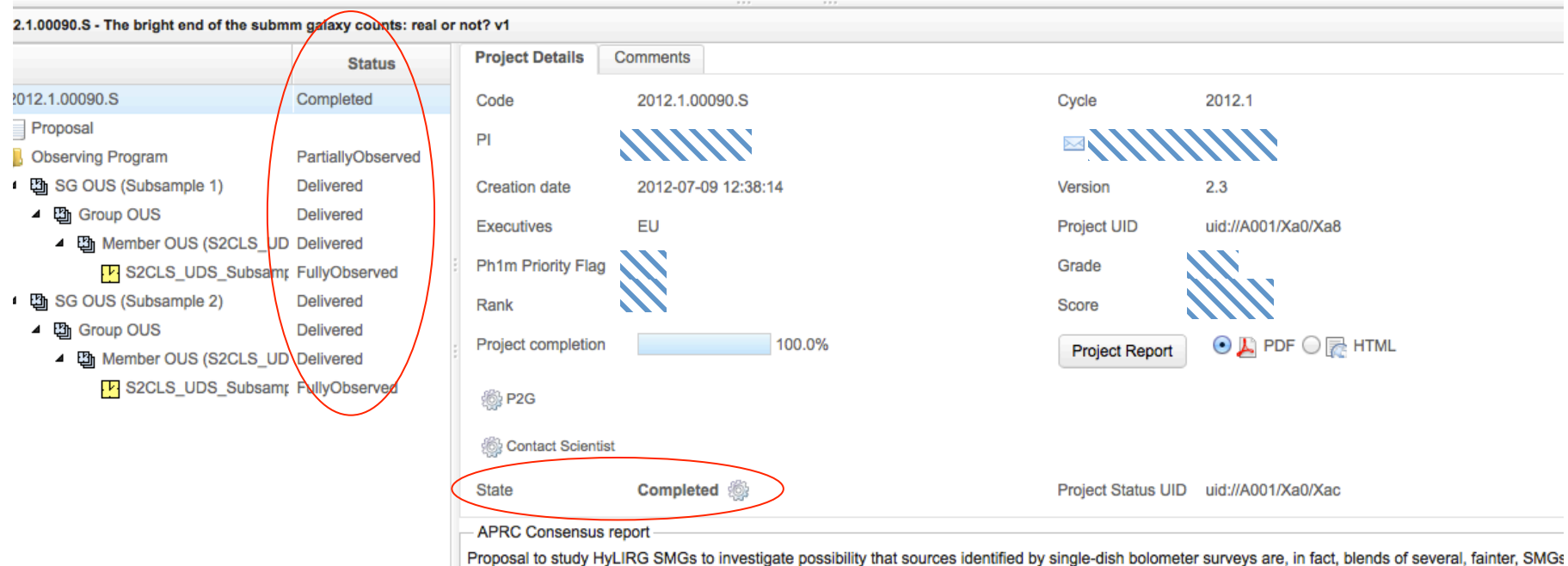

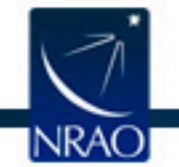

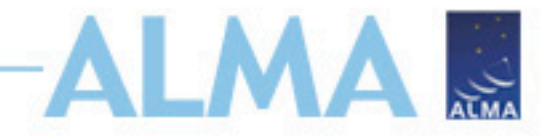

#### **Project Tracker**

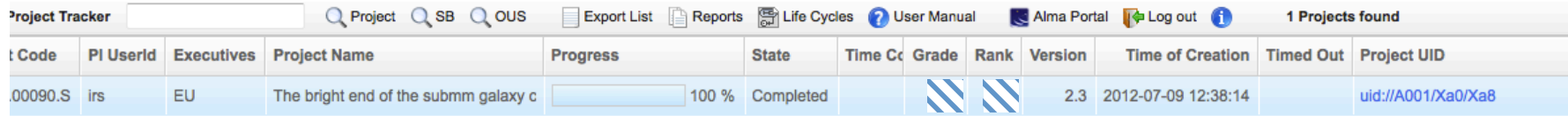

12.1.00090.S - The bright end of the submm galaxy counts: real or not? v1

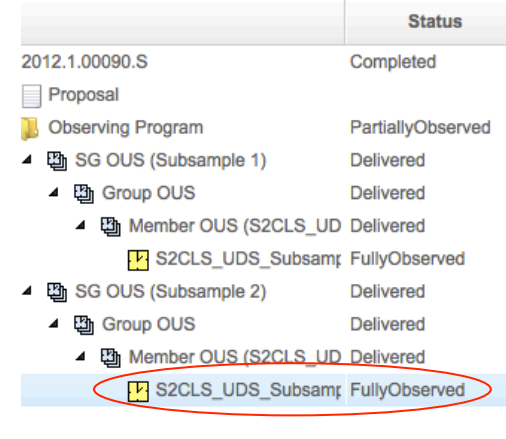

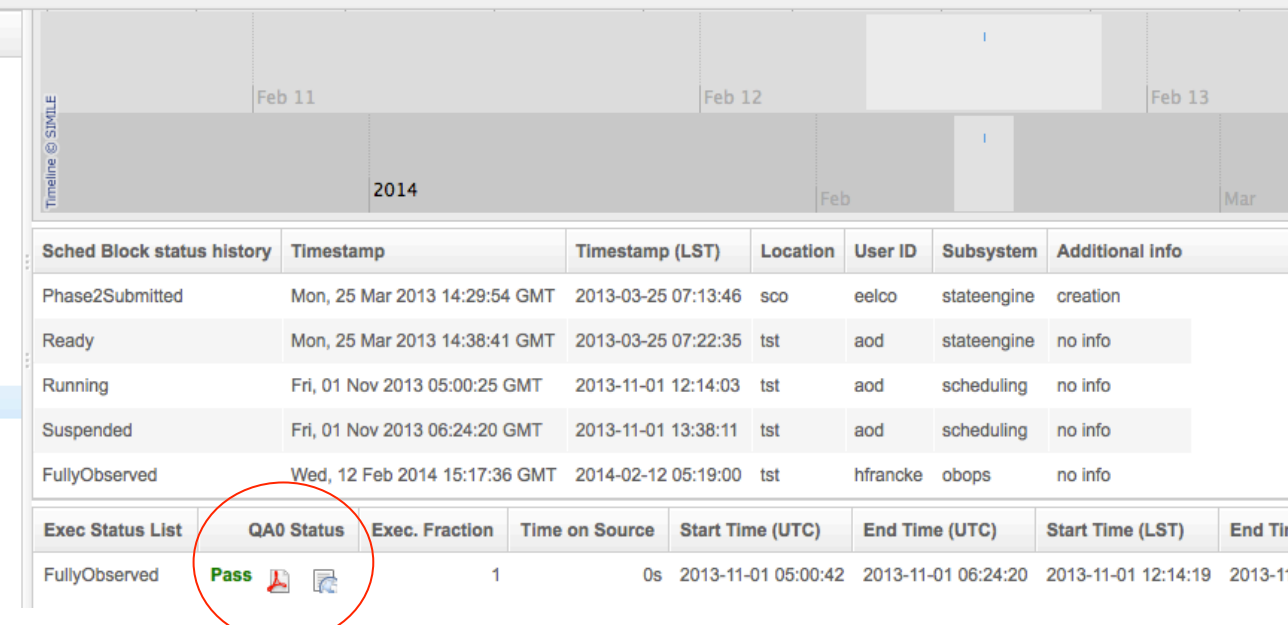

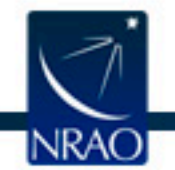

## **Monitor Project Status: Optional emails**

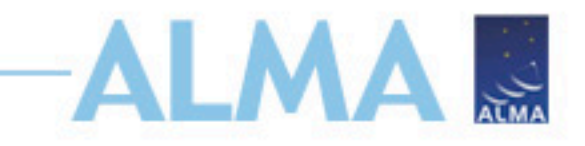

- Subscribe to email notification for updates on changes to project status
	- $\sim$   $\sim$   $\sim$
	- Phase2Submitted
	- Running
	- Partially Observed
	- Fully Observed
	- Pipeline Processing
	- …
- With or without optional emails, PIs always receive notification when new data are available

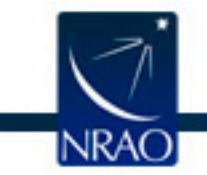

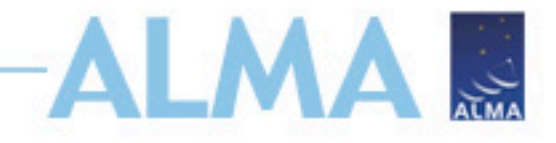

**Search Site** 

Log in | Register | Reset Password | Forgot Account

#### **Optional emails**

**ESO** 

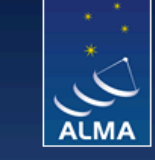

About

Science

Proposing

Observing

Data

Atacama Large Millimeter/submillimeter Array In search of our Cosmic Origins

**NRAO NAOJ** You are here: Home

#### Welcome to the Science Portal at ESO

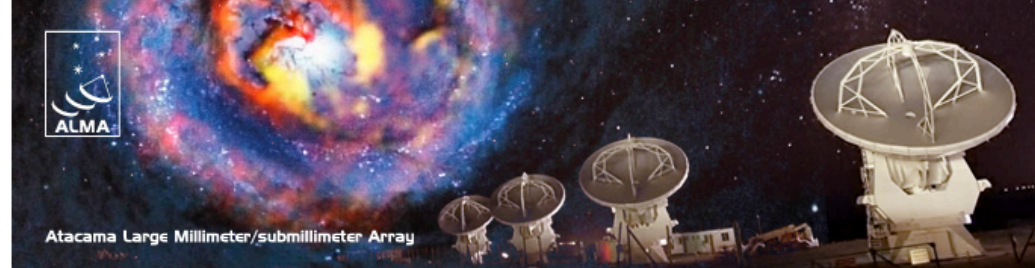

#### **User Services at ARCs**

Documents & Tools

Knowledgebase/FAQ

- $=$  Helpdesk
- ALMA Calendars
- $EU$  ARC
- $\blacksquare$  NA ARC
- $EAARC$

This is the website for The ALMA Science Portal, served from one of the ALMA Regional Centers (ARCs) of the ALMA partner organizations: ESO, NRAO or NAOJ. You may switch between the different instances of the portal through the links to the appropriate ALMA partner at the top banner. Through this portal you can find details about the technical capabilities of ALMA, how to propose for observing time, and how to access ALMA data. It includes links to all official ALMA documents and tools, including those for preparing and submitting proposals and processing ALMA data. In order to access some of the tools, users must register with the project and login to the portal via the links at the top banner.

Each of the three ARCs provides additional User Services, including a Helpdesk for all user queries. Each ARC maintains additional web pages with information on region-specific user services, such as visitor and student programs, schools, workshops, financial programs and public outreach activities. These are accessed via the links under the User Services at the ARCs area in the left menu.

**General News** 

Announcement of intent to release a new installment of Science Verification data

 $\overline{\textbf{0}}$ 

Q

Feb 02, 2015

ALMA Cycle 3 Pre-announcement Dec 08, 2014

**ALMA Status Report:** November 2014 Nov 12, 2014

Additional Scope for Long **Baseline Science** Verification Targets Oct 30, 2014

First Release of the ALMA **Science Pipeline** Oct 20, 2014

More...

#### **Local News**

One or two postdoctoral positions at the Allegro node Dec 18, 2014

**Phila Providential Provider to** 

![](_page_12_Picture_26.jpeg)

![](_page_13_Figure_0.jpeg)

#### **Optional emails**

![](_page_13_Picture_2.jpeg)

#### **ALMA Central Authentication Service (CAS)**

![](_page_13_Figure_4.jpeg)

Copyright @ 2011 Atacama Large Millimeter/submillimeter Array (ALMA). All rights reserved.

Powered by JA-SIG Central Authentication Service 3.4.10

![](_page_13_Picture_7.jpeg)

![](_page_14_Picture_0.jpeg)

ssociated<br>Universities.in

#### **Optional emails**

**NRAO** 

You are here: Home

![](_page_14_Picture_2.jpeg)

Atacama Large Millimeter/submillimeter Array In search of our Cosmic Origins

**NAOJ** 

#### **ESO** About Science Proposing Observing **Data** Documents & Tools Knowledgebase/FAQ

#### **User Services at ARCs**

- $=$  Helpdesk
- ALMA Calendars
- $EU$  ARC
- $NAA$ RC
- $E^E$  EA ARC

![](_page_14_Picture_11.jpeg)

Click Name

This is the website for The ALMA Science Portal, served from one of the ALMA Regional Centers (ARCs) of the ALMA partner organizations: ESO, NRAO or NAOJ. You may switch between the different instances of the portal through the links to the appropriate ALMA partner at the top banner. Through this portal you can find details about the technical capabilities of ALMA, how to propose for observing time, and how to access ALMA data. It includes links to all official ALMA documents and tools, including those for preparing and submitting proposals and processing ALMA data. In order to access some of the tools, users must register with the project and login to the portal via the links at the top banner.

Each of the three ARCs provides additional User Services, including a Helpdesk for all user queries. Each ARC maintains additional web pages with information on region-specific user services, such as visitor and student programs, schools, workshops, financial programs and public outreach activities. These are accessed via the links under the User Services at the ARCs area in the left menu.

Profile Log out

**NRAC** 

Site

release a new installment of Science Verification data

Ω

Feb 02, 2015

ALMA Cycle 3 Pre-announcement

Dec 08, 2014

**ALMA Status Report:** November 2014

Nov 12, 2014

Additional Scope for Long **Baseline Science Verification Targets** Oct 30, 2014

First Release of the ALMA **Science Pipeline** Oct 20, 2014

More...

#### **NRAO Events**

AAAS 2015 Science Symposium Feb 15, 2015 San Jose, CA

https://almascience.nrao.edu/useractions

![](_page_14_Picture_27.jpeg)

![](_page_15_Picture_0.jpeg)

#### **Optional emails**

**ESO** 

![](_page_15_Picture_2.jpeg)

Atacama Large Millimeter/submillimeter Array In search of our Cosmic Origins

**NAOJ** 

![](_page_15_Picture_4.jpeg)

**NRAO** 

**Account info** Project delegation **Account linking** 

#### **Edit Profile**

![](_page_15_Figure_8.jpeg)

![](_page_15_Figure_9.jpeg)

In case of problems with the registration, please use this Web form to contact us You may find a solution to your problem in the Support Center/Knowledgebase

Site Map Accessibility Contact Privacy Statement

![](_page_15_Picture_12.jpeg)

![](_page_16_Picture_0.jpeg)

#### **Data Delivery Email**

- Sent when Member Observation Unit Set (MOUS) passes QA2 and data is copied to PI's Regional Center
- Triggers Start of Proprietary Period
	- Usually 12 months
- Only Sent to PI

![](_page_16_Picture_6.jpeg)

![](_page_17_Picture_0.jpeg)

#### **Data Delivery Email**

- Included Metadata:
	- MOUS ID, Scheduling Block (SB) name, project title
- Included Instructions:
	- Downloading data
	- Delegating access for registered ALMA users
- Included Descriptions:
	- Proprietary period
- Included Links:
	- Archive query for MOUS package
	- Fully-calibrated MSs (NA ARC only)
	- CASA download and mailing lists

![](_page_17_Picture_13.jpeg)

![](_page_18_Picture_0.jpeg)

#### **Data Delivery Email**

- Included Warnings:
	- Early science data cannot be guaranteed to meet expectations of full scientific operations
- Publication Requirements:
	- ALMA acknowledgement
	- ARC specific acknowledgement
- Additional Support:
	- Funded face-to-face reduction visits to your home ARC
	- Contact info for ARC PR personnel

![](_page_18_Picture_10.jpeg)

## **Find data in archive:** *Archive Query*

![](_page_19_Picture_1.jpeg)

![](_page_19_Picture_11.jpeg)

![](_page_19_Picture_3.jpeg)

![](_page_20_Picture_0.jpeg)

#### *Archive Query*

**Query Form** 

**Results Table** 

Submit download request

 $\overline{a}$   $\overline{a}$ 

Results Bookmark Export Table Results Help

![](_page_20_Picture_25.jpeg)

![](_page_20_Picture_8.jpeg)

## **Downloading the data:** *Request Handler*

![](_page_21_Picture_1.jpeg)

- All data downloaded as tar files
- Large data sets may be broken into several pieces
	- Name is [project\_code]\_[OUS\_ID]\_m\_of\_n.tar
	- Raw data packaged as one tar file per execution block (EB)
		- name is [project\_code]\_[EB\_ID].asdm.sdm.tar
- Cannot directly download individual data products yet…
	- FITS images
	- Diagnostic plots, etc.

![](_page_21_Picture_10.jpeg)

![](_page_22_Picture_0.jpeg)

#### *Request Handler*

![](_page_22_Picture_6.jpeg)

![](_page_23_Picture_0.jpeg)

#### *Request Handler*

![](_page_23_Picture_13.jpeg)

![](_page_24_Picture_0.jpeg)

From do-not-reply@nrao.edu <a> Subject ALMA Archive at NRAO: Request 223292105

**Reply to** To Dear NWWW.

Thank you for using the ALMA archive.

Your data selection (4.3GB) is available from this link

https://almascience.nrao.edu/rh/requests/nbrunett/223292105

We hope they meet your expectations and will lead to a successful completion of your scientific program.

Publications making use of these data must include the following statement in the acknowledgment:

"This paper makes use of the following ALMA data: ADS/JAO.ALMA#2012.1.00090.S. ALMA is a partnership of ESO (representing its member states), NSF (USA) and NINS (Japan), together with NRC (Canada) and NSC and ASIAA (Taiwan), in cooperation with the Republic of Chile. The Joint ALMA Observatory is operated by ESO, AUI/NRAO and NAOJ."

Please submit your requests for help, for a visit to the ARC, or to report any problems discovered in your data through the ALMA Helpdesk at https://help.almascience.org.

Best regards,

The North American ALMA Archive at the NAASC

Summarv: Files available: 2 (4.3GB) Files under proprietary period:  $0$  (-) Files not available:  $0$  (-)

Details:

Files available:

- 2012.1.00090.S\_uid\_\_\_A002\_X5eed86\_X2b\_001\_of\_001.tar : AUTHORIZED
- 2012.1.00090.S\_uid\_\_\_ A002\_X7143f6\_Xf9b.asdm.sdm.tar : AUTHORIZED

Files under proprietary period:

![](_page_24_Picture_18.jpeg)

![](_page_24_Picture_81.jpeg)

**ALMAR** 

**Other Actions** 

![](_page_25_Picture_0.jpeg)

#### *Request Handler*

#### Using auto-generated shell script (wget)

```
#!/bin/bash 
#Please use the current script to download the whole content of request 
223732763 
echo "Please provide a password" 
read -s PASSWORD 
wget --auth-no-challenge --no-check-certificate --http-user="nbrunett" --
http-password=$PASSWORD https://almascience.nrao.edu/dataPortal/api/requests/
nbrunett/223732763/ALMA/2012.1.00090.S_uid___A002_X5eed86_X2b_001_of_001.tar/
2012.1.00090.S_uid___A002_X5eed86_X2b_001_of_001.tar 
. 
. 
.
```
![](_page_25_Picture_4.jpeg)

#### **QA2 Data Products Package: the processed data**

![](_page_26_Picture_1.jpeg)

After un-tarring the processed data we have a directory tree:

![](_page_26_Figure_3.jpeg)

### **QA2 Data Products Package: the README file**

![](_page_27_Picture_1.jpeg)

Contains a summary of the QA2 results: achieved resolution and image noise RMS.

Shown here is an example README for a Cycle 2 project. (Blurred information protected by proprietary period.)

![](_page_27_Picture_116.jpeg)

**README** - Edited

Atacama Large Millimeter/submillimeter Array (ALMA)

#### #####

```
Cycle: 2 (Early science)
Project code: 2013.1.00857.S
SB name: Circumnu a 03 TE
PI name: Elisabeth Mills
Project title: The Density (and Destiny) of the Circumnuclear Disk
Configuration: "x " (natural)
Proposed rms: mJy per MHz channel ( km/s for GHz)
CASA version used for reduction: 4.2.1
Comments from Reducer:
```
These data appear very good, requiring little flagging. The PI should note there do seem to be a few bad channels in the reconstructed image cube (and and ) that they may wish to flag out. The rms achieved in channels which appear empty of emission or absorption is  $\blacksquare$  mJy in natural weighting. The beam of  $\blacksquare$   $\blacksquare$   $\times$   $\blacksquare$   $\blacksquare$ is slightly bigger than the requested ", but since the proposers note in the TJ that they mean to separate sources about I" in size, this resolution should meet their requirements. Slightly better resolution is achieved in uniform weighting  $($   $x$   $)$ . The image cubes are continuum subtracted. The continuum peak is  $Jy$ , a S/N of  $\blacksquare$ . Several line detections can be seen in the spectra.

![](_page_27_Picture_10.jpeg)

## **QA2 Data Products Package: product directory**

![](_page_28_Picture_1.jpeg)

- Contains "best efforts" images of science target
	- used to confirm PI requirements for sensitivity and resolution.
	- PI should re-image target prior to publication.

#### product

![](_page_28_Figure_6.jpeg)

## **QA2 Data Products Package: qa directory**

![](_page_29_Picture_1.jpeg)

Contains diagnostic information, tables, and plots. Pipeline produces an HTML weblog for convenient viewing of information.

![](_page_29_Figure_3.jpeg)

### **QA2 Data Products Package: Log Directory –** *Pipeline Calib.*

![](_page_30_Picture_1.jpeg)

Contains CASA log files from QA2 processing

#### $1$ oq  $\leftarrow$  casapy-20141129-145932.1og  $\leftarrow$  casapy-20141129-150412.1og  $\leftarrow$  casapy-20141129-150456.log  $-$  casapy-20141223-170951.1og  $\leftarrow$  casapy-20141229-164757.log -- uid A001 X121 X2e5.casa commands.log

- casapy log files contain pipeline logs for data import, applying calibration, flagging, and imaging
- casa\_commands log file:
	- Record of all CASA commands run
	- Does not include heuristic and flagging calculations
	- Cannot be executed
	- Shows which CASA tasks are run by each pipeline task

![](_page_30_Picture_10.jpeg)

### **QA2 Data Products Package: Log Directory –** *Manual Calib.*

![](_page_31_Picture_1.jpeg)

Contains CASA log files from QA2 processing

 $1$ oq  $\leftarrow$  casapy-20140918-205633.1oq  $L =$  uid A002 X87544a X22d1.log.tgz

Contains some or all CASA logs for data reduction process. Number of files varies, depending on the approach taken by the manual reducer.

![](_page_31_Picture_5.jpeg)

### **QA2 Data Products Package: Calibration directory**

![](_page_32_Picture_1.jpeg)

Contains CASA calibration tables, flagging inputs, diagnostic plots (manual calibration only)

#### **Pipeline calibration Manual calibration**

#### calibration  $\leftarrow$  flux.csv

 $--$  uid A001 X121 X2f5. session 1. caltables.tar.gz A002 X87f18c X116b flagtemplate.txt uid uid A002 X87f18c X116b flagtemplate.txt~ ⊣— uid A002 X87f18c X116b.ms.calapply.txt uid A002 X87f18c X116b.ms.flagversions.tar.gz A002 X87f18c Xed9 flagtemplate.txt uid ⊣— uid A002 X87f18c Xed9 flagtemplate.txt~ uid A002 X87f18c Xed9.ms.calapply.txt uid A002 X87f18c Xed9.ms.flagversions.tar.gz ⊣— uid A002 X88063e X694 flagtemplate.txt uid A002 X88063e X694 flagtemplate.txt~ A002 X88063e X694.ms.calapply.txt -- uid A002 X88063e X694.ms.flagversions.tar.gz -- uid A002 X88ceel X4d0 flagtemplate.txt uid -- uid A002 X88ceel X4d0 flagtemplate.txt~ -- uid A002 X88ceel X4d0.ms.calapply.txt uid A002 X88ceel X4d0.ms.flagversions.tar.gz

#### calibration/

![](_page_32_Figure_8.jpeg)

![](_page_32_Picture_9.jpeg)

### **QA2 Data Products Package: Script Directory -** *Pipeline Calib.*

![](_page_33_Picture_1.jpeg)

Contains scripts for calibration, imaging and (optionally) flux equalization

script

- 4 -- casa piperestorescript.py
- 3 -- casa pipescript.py
- 5 -- PPR uid \_A001\_X121\_X2e6.xml
- 2 -- scriptForImaging.py
- 1 -- scriptForPI.py
- 1. top-level wrapper restores calibrated MS(s)
- 2. regenerates imaging products
- 3. calibrates data from scratch using pipeline tasks
- 4. Restores calibrated MS called by scriptForPI.py
- 5. pipeline input parameters

![](_page_33_Picture_14.jpeg)

### **QA2 Data Products Package: Script Directory -** *Manual Calib.*

![](_page_34_Picture_1.jpeg)

Contains scripts for calibration, imaging and (optionally) flux equalization

![](_page_34_Figure_3.jpeg)

- 1. top-level wrapper restores calibrated MS(s)
- 2. regenerates imaging products
- 3. calibrates single Execution Block

scriptForFluxCalibration.py – combines calibrated MSs and sometimes sets all data to same absolute flux scale

![](_page_34_Picture_8.jpeg)

### **Raw Data**

![](_page_35_Picture_1.jpeg)

- Downloaded through the Request Handler.
- Format: ALMA Science Data Model (ASDM)
	- Directory tree containing binary and XML files
	- Converted to Measurement Set by CASA
- Must be placed in "raw" directory when re-running calibration scripts.

![](_page_35_Figure_7.jpeg)

![](_page_36_Picture_0.jpeg)

- Remove affects of atmospheric water vapor
- Correct frequency-dependent
- Correct time-varying phases and amplitudes
- Set absolute flux scale
- Remove problematic data (flagging)

#### Example pipeline calibration

```
from recipes.almahelpers import fixsyscaltimes
  rethrow casa exceptions = True
h init()
try:
    hifa importdata(vis=['uid A002 X88e746 X735'], sess
    fixsyscaltimes(vis = uid A002 X88e746 X735.ms)
    fixplanets(vis = uid A002 X88e746 X735.ms, field
    hifa flagdata(pipelinemode="automatic")
    hifa fluxcalflag(pipelinemode="automatic")
    hif refant(pipelinemode="automatic")
    hifa tsyscal(pipelinemode="automatic")
    hifa tsysflaq(pipelinemode="automatic")
    hifa wvrgcalflag(pipelinemode="automatic")
    hif lowgainflag(pipelinemode="automatic")
    hif setiy(pipelinemode="automatic")
    hif bandpass(pipelinemode="automatic")
    hif bpflagchans(pipelinemode="automatic")
    hifa gfluxscale(pipelinemode="automatic")
    hifa timegaincal(pipelinemode="automatic")
    hif applycal(pipelinemode="automatic")
    hif makecleanlist(intent='PHASE, BANDPASS, CHECK')
    hif cleanlist(pipelinemode="automatic")
finally:
    h save()
```
![](_page_36_Picture_9.jpeg)

## **Obtaining CASA**

# ALMA ..

#### http://casa.nrao.edu/casa\_obtaining.shtml

- Supported OS's
	- Linux RedHat 5 and 6
	- Mac OS (10.8)
- Binary distribution for each OS, with and without pipeline
- Source distribution

![](_page_37_Picture_8.jpeg)

![](_page_37_Picture_9.jpeg)

![](_page_38_Picture_0.jpeg)

## **QA3**

- May Afect Proprietary Period
	- If reported within 2 months of delivery:
		- Period extended by interval from original delivery to delivery of corrected data

![](_page_38_Figure_5.jpeg)

- Else:
	- Period extended until delivery of corrected data

![](_page_38_Picture_8.jpeg)

![](_page_39_Picture_0.jpeg)

- Initial Calibration
	- Water vapor radiometer (WVR)
	- System temperature  $(T_{sys})$
	- Antenna positions

![](_page_39_Picture_6.jpeg)

![](_page_40_Picture_0.jpeg)

- WVR
	- 183 GHz radiometers
	- Mounted on each antenna
	- Estimates corrections for path fluctuations
	- See CASA Cookbook section 4.3.7 for more info
- $\bullet$  T<sub>sys</sub>
	- ALMA records raw correlation coefficients
	- Multiply by  $T_{sys}$  to convert to Kelvins
	- Later multiply by antenna gain (Jy/K) to convert to correlated flux density
	- CASA Cookbook 4.3.1 for more info
- Antenna Positions

![](_page_40_Picture_13.jpeg)

– Small corrections to antenna positions included in raw data

![](_page_41_Picture_0.jpeg)

- Next Correct Time and Frequency Dependent Fluctuations
	- Bandpass
	- Temporal phase and amplitude (gain)
- Types of Calibrator Sources
	- Point sources offer simple phase and amplitude behavior (constant w/ UV distance)
	- Bandpass calibrator should be bright for adequate S/N
	- Phase calibrator should be close to science target to minimize diferences in atmospheric efects
	- Flux calibrator needs well understood flux densities

![](_page_41_Picture_10.jpeg)

![](_page_42_Picture_0.jpeg)

- Bandpass
	- First solve for (additive) temporal phase corrections
	- Usually fine solution interval (integration)
	- Then derive phase and (multiplicative) amplitude corrections as function of frequency
	- Corrects antenna-based frequency responses
	- All derived from bandpass calibrator target
- Gain
	- Solve for short interval temporal phase corrections on all calibrators
	- Then long interval (scan) amplitude corrections
	- Derive flux scaling relation

![](_page_42_Picture_12.jpeg)

– Long interval phase corrections (for transfer to science)

![](_page_43_Picture_0.jpeg)

- A Bit More on Flux Scaling
	- After applying short interval gain corrections data is now in units of flux density
	- Flux calibrator has known flux density (model)
	- Compare observed flux density to model
	- Derive solutions that scale observed flux density to match the model
	- Assume antenna gain does not change between targets
	- Apply same scaling corrections to other target flux densities

![](_page_43_Picture_9.jpeg)

![](_page_44_Picture_0.jpeg)

- Once All Calibration Applied, Inspect Bandpass, Flux and Phase Calibrators
	- Look at visibility amplitude and phase vs. time and frequency
	- Amplitudes should be centered around flux scaled values
	- Phase should be centered around zero (calibrator at center of field of view)
- Flag Any Misbehaving Antennas, Scans, Integrations etc.
- Re-Derive and Re-Apply Calibration Solutions
- **Inspect Data**
- Rinse, Repeat Until Satisfied

![](_page_44_Picture_10.jpeg)